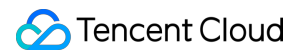

# **Serverless Framework Getting Started Product Documentation**

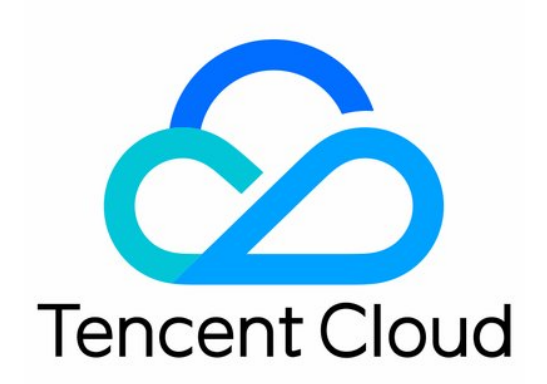

### Copyright Notice

©2013-2019 Tencent Cloud. All rights reserved.

Copyright in this document is exclusively owned by Tencent Cloud. You must not reproduce, modify, copy or distribute in any way, in whole or in part, the contents of this document without Tencent Cloud's the prior written consent.

Trademark Notice

### **C** Tencent Cloud

All trademarks associated with Tencent Cloud and its services are owned by Tencent Cloud Computing (Beijing) Company Limited and its affiliated companies. Trademarks of third parties referred to in this document are owned by their respective proprietors.

#### Service Statement

This document is intended to provide users with general information about Tencent Cloud's products and services only and does not form part of Tencent Cloud's terms and conditions. Tencent Cloud's products or services are subject to change. Specific products and services and the standards applicable to them are exclusively provided for in Tencent Cloud's applicable terms and conditions.

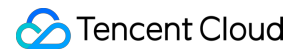

### **Contents**

[Getting Started](#page-3-0) [Installing Serverless Framework](#page-3-1) [Quick Deployment](#page-5-0)

# <span id="page-3-1"></span><span id="page-3-0"></span>Getting Started Installing Serverless Framework

Last updated:2020-09-14 15:17:15

This document describes how to quickly install Serverless Framework through [binary installation](#page-3-2) or [npm](#page-3-3).

### Installing

### <span id="page-3-2"></span>**Method 1. Binary installation**

If Node.js is not installed in your local environment, you can install it directly in binary mode:

### **Note**:

Starting from September 1, 2020, Node.js10.0 or earlier versions are no longer supported on Serverless. Upgrade it as needed.

#### **macOS/Linux**

Open the command line and enter the following command:

\$ curl -o- -L https://slss.io/install | bash

If you have already installed a binary version, you can run the following command to upgrade it:

\$ serverless upgrade

#### **Windows**

Windows supports installation through [Chocolatey](https://chocolatey.org/). Open the command line and enter the following command:

```
$ choco install serverless
```
If you have already installed a binary version, you can run the following command to upgrade it:

```
$ choco upgrade serverless
```
### **Method 2. Installation through npm**

### **Note**:

You are recommended to use Node.js 10.0 or above; otherwise, Component v2 may report errors during deployment.

Run the following command on the command line:

\$ npm install -g serverless

### **Note**:

If macOS prompts that you have no permission, you need to run sudo npm install -g server less for installation.

If you have already installed Serverless Framework, you can run the following command to upgrade it to the latest version:

\$ npm update -g serverless

[If Node.js is not installed in your environment, you can install it as instructed in Node.js Installation](https://nodejs.org/zh-cn/download/) Guide based on your system environment.

### Viewing Version Information

After the installation is completed, run the serverless -v command to view the version information of Serverless Framework:

```
$ serverless -v
```
## <span id="page-5-0"></span>Quick Deployment

Last updated:2020-10-26 16:31:58

### Overview

This task shows you how to use Serverless Framework to quickly create, configure, and deploy a Serverless application on Tencent Cloud.

### **Note**:

- Serverless Framework provides a [Visualized Page](https://serverless.cloud.tencent.com/) for you to view and manage the resources of a Serverless application.
- Serverless Framework Component V2 has been released. We advise you to use the latest version.

### **Prerequisites**

- Ensure that [Serverless Framework 1.67.2 or later](https://intl.cloud.tencent.com/document/product/1040/37034) has been installed in advance.
- If your Tencent Cloud account is the root account, you can continue implementing deployment. If your account is a sub-account, please go to [Account and Permission Configuration](https://intl.cloud.tencent.com/document/product/1040/36793) to get permission before implementing deployment.

### **Directions**

### **Creating an Application**

You can run the sls init command to quickly create an SCF, Express.js, or static website hosting application. For example, to create an Express.js application:

sls init express-demo

#### **Note**:

You can run the sls registry command to view the supported demo.

Go to the express-demo directory and perform deployment:

cd express-demo && sls deploy

After the deployment is completed, visit the URL returned from the CLI to access the deployed application.

#### **Note**:

To view the detailed information during deployment, you can add the --debug parameter.

### **Viewing the Deployment Information**

To view the application deployment statuses and resources again, go to the directory that is successfully deployed and run the following command:

```
$ cd express-app #Go to the project directory.
$ sls info
```
#### **Note**:

sls is short for the serverless command.

### **Developing and Debugging**

Run the sls dev command to enable the real-time deployment log. This capability automatically detects the updates of the local code and deploys the updates on cloud. In addition, the invoked log can be output in real time. For a Node.js 10 application, cloud debugging is available. For more [information, please see "In-cloud Debugging: Node.js 10+" in Development Mode and In-cloud](https://intl.cloud.tencent.com/document/product/1040/36860) **Debugging** 

```
$ cd express-app
$ sls dev
```
### **Removing the Project**

Run the sls remove command to remove all on-cloud resources, as shown below:

```
$ cd express-app #Go to the project directory.
$ sls remove
serverless \frac{1}{2} framework
```
Action: "remove" - Stage: "dev" - App: "scfApp" - Instance: "scfdemo"

6s › scfdemo › Success

### **Note**:

To view the detailed information during removal, you can add the --debug parameter.

### **Configuring Account Information (Optional)**

[To configure persistent environment variables or key information, please refer to Account and](https://intl.cloud.tencent.com/document/product/1040/36793) Permission Configuration.

### FAQs

- Question 1: What do I do if instructions are not displayed when I enter serverless? Solution: Add the SERVERLESS PLATFORM VENDOR=tencent configuration to the .env file.
- Question 2: What do I do if the deployment with an overseas network is very slow after I enter sls deploy ?

Solution: Add the GLOBAL ACCELERATOR NA=true configuration to the .env file to accelerate the overseas network.

• Question 3: What do I do if network error occurs during deployment after I enter sls deploy? Solution: Add the following proxy configurations to the .env file.

HTTP\_PROXY=http://127.0.0.1:12345 #Your proxy HTTPS\_PROXY=http://127.0.0.1:12345 #Your proxy